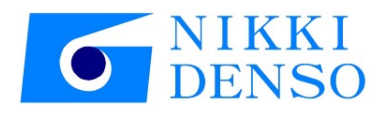

### 취급 설명서

# AC Servo driver VPH Series HD Type NJ Controller setting manual

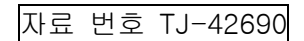

## 머리말

저희 AC 서보 드라이버 <VPH HD 시리즈>를 채택해 주셔서 대단히 감사합니다. 이용하기 전에 본 설명서를 잘 읽고, 본 장치의 성능을 충분히 활용하시기 바랍니다. VPH 시리즈 장치 본체의 취급 설명서와 함께 이용하십시오.

EtherCAT 의 상표에 대해

EtherCAT® 독일 Beckhoff Automation GmbH의 허가를 받은 등록 상표이자 특허 기술입니다.

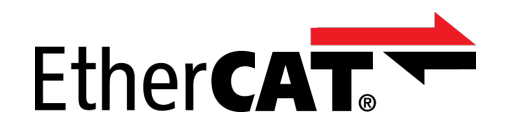

용어 정의

이 취급 설명서의 본문에서는 특별히 언급하지 않는 한 다음과 같은 용어로 표기합니다.

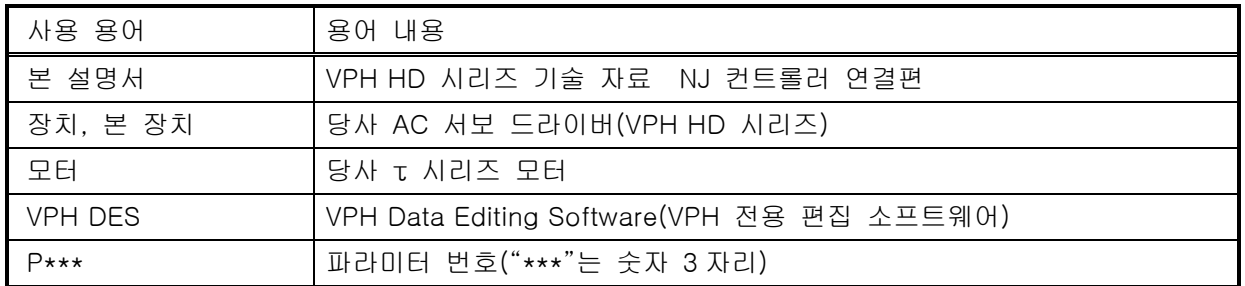

#### 안전상의 주의 사항

설치, 배선, 운전, 보수 점검, 이상 진단과 대책 등을 실시하기 전에 반드시 본 설명서와 기타 관련 취급 설명 서류를 모두 숙독하여 올바르게 사용하십시오. 기기의 지식, 안전상의 정보 및 주의 사항의 모든 것에 대해 숙지한 후에 사용하십시오.

#### 본 설명서에 대해

본 설명서에서는 NJ 컨트롤러의 연결에 대해 설명하고 있습니다. 사용하는 장치의 설치, 배선, 사용 방법, 보수 점검, 이상 진단ㆍ대책 등 및 설정, 표시에 대해서는 다음과 같은 별책 취급 설명서를 함께 참조하십시오. 데이터 통신을 올바르게 하기 위해 이 자료의 내용을 충분히 이해하십시오.

【관련 취급 설명서】 TI-14860 'VPH Series HD Type τDISC' VPH HD τDISC 판 취급 설명서 TI-14531 'VPH Series HD Type τLINEAR' VPH HD τ리니어판 취급 설명서 TJ-42620 'VPH Series HD Type Communications manual' VPH HD 통신 프로토콜 자료

이 자료의 개정 권리는 어떠 경우에도 당사가 보유하며 예고 없이 변경될 수 있습니다. 당사의 정보는 정확하고 신뢰할 수 있는 것입니다만, 특별히 보증한 것을 제외하고는 그 사용에 대한 책임을 지지 않습니다.

### 计  $\equiv$

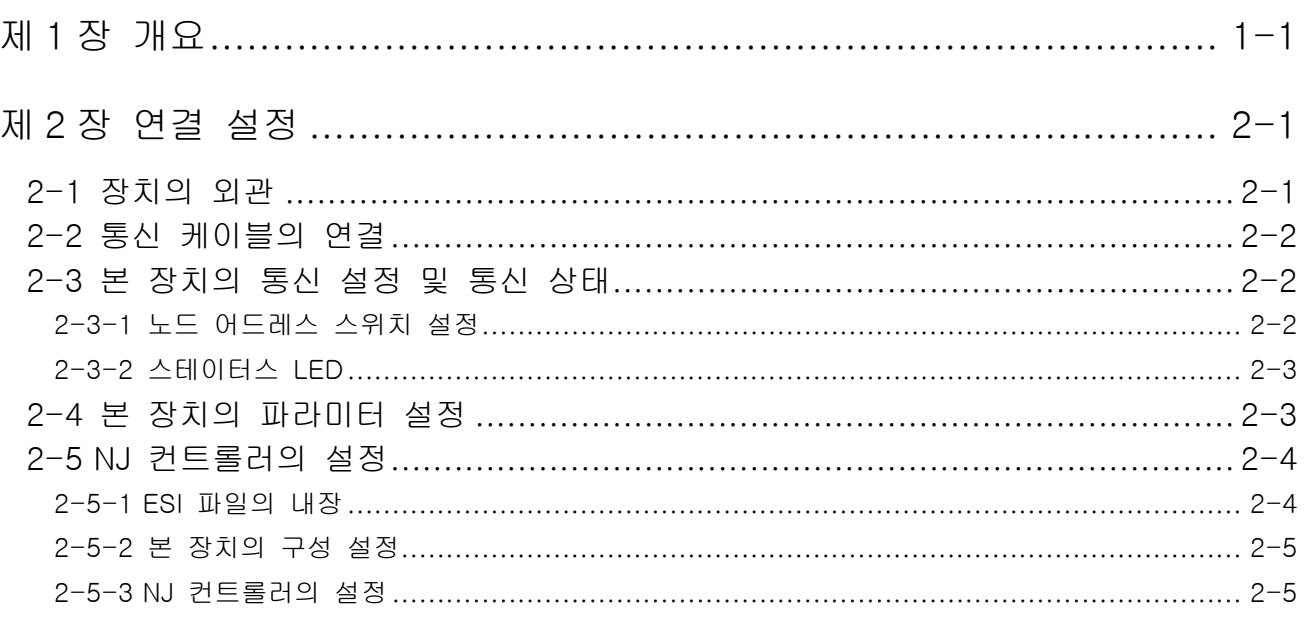

## 제1장 개요

<span id="page-5-0"></span>본 설명서는 VPH-HD Series EtherCAT 대응 AC 서보 드라이버(이후 본 장치라 함)에 관해 EtherCAT 통신을 할 때 통신 설정 및 오므론(주) NJ 컨트롤러와의 연결에 관해 설명합니다.

NJ 컨트롤러에 대한 자세한 내용은 오므론(주)이 발행한 관련 매뉴얼 및 다음의 연결 가이드를 참조하십시오.

ㆍ머신 오토메이션 컨트롤러 NJ 시리즈 모션 기기 연결 가이드(EtherCAT® 연결) 당사 AC 서보 드라이버편(VPH-HD 시리즈) Man.No.: SBCX-067\*

개요

### 제2장 연결 설정

#### <span id="page-7-1"></span><span id="page-7-0"></span>2-1 장치의 외관

본 장치의 장치 외관은 다음과 같습니다.

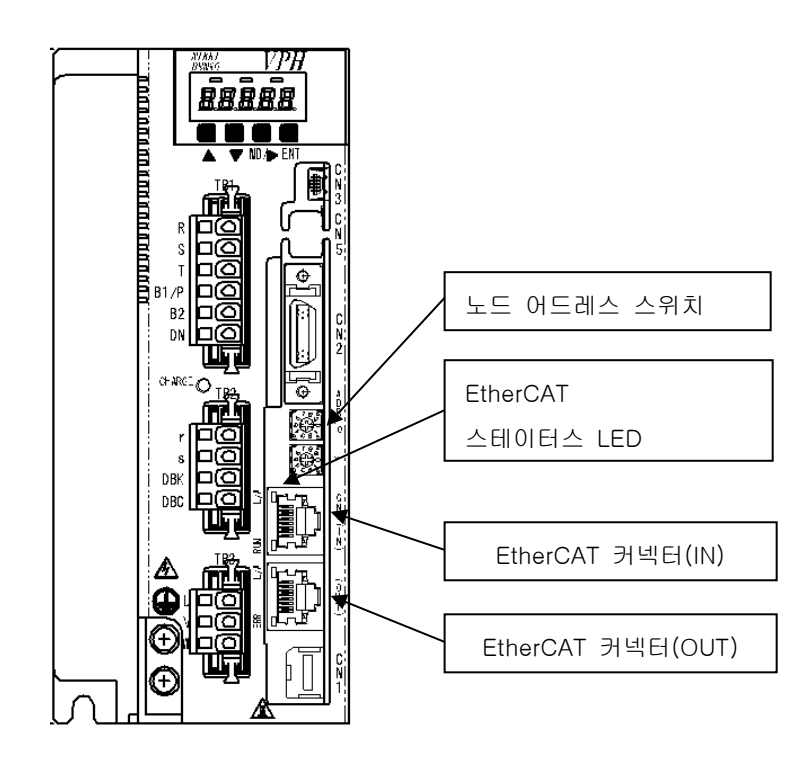

그림 2-1 VPH-HD 타입 장치 외관

#### <span id="page-8-0"></span>2-2 통신 케이블의 연결

본 장치 위쪽 커넥터에 마스터 기기 또는 전축의 슬레이브 기기를 연결하고, 아래쪽 커넥터에 후축의 슬레이브 기기를 연결하십시오.

연결 예)

연결

.<br>세<br>K0

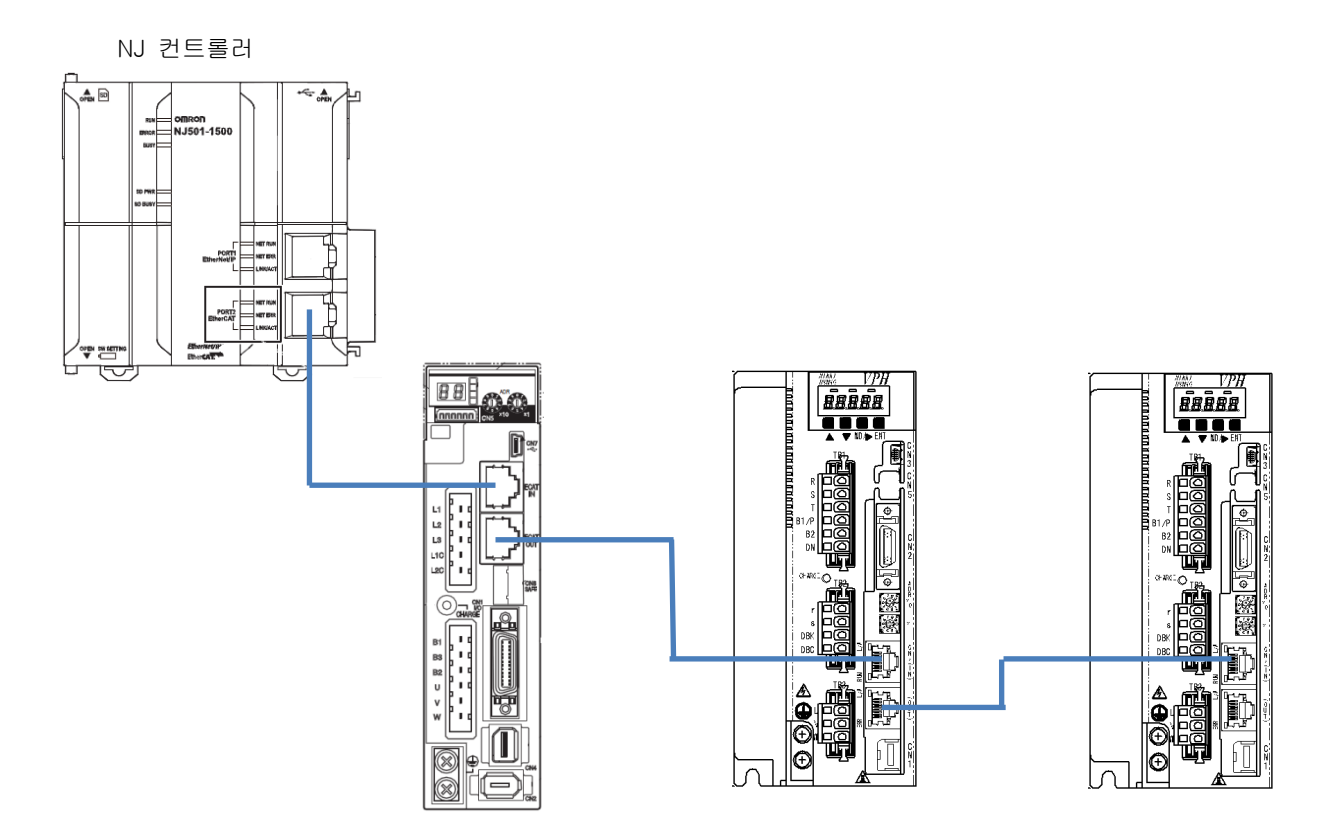

※: NJ 컨트롤러 및 R88D-KN 은 오므론 제품입니다.

#### 그림 2-2 통신 케이블 연결 예

<span id="page-8-1"></span>2-3 본 장치의 통신 설정 및 통신 상태

2-3-1 노드 어드레스 스위치 설정

<span id="page-8-2"></span>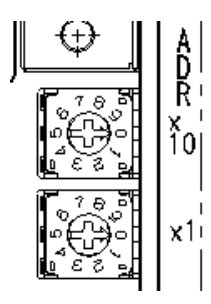

본 장치의 노드 어드레스를 설정합니다. (설정값이 00인 경우, 마스터 기기에서 설정된 노드 어드레스는 유효가 됩니다.) 전원 투입 시의 설정이 반영되므로 전원 투입 중에 변경해도 무효가 됩니다.

그림 2-3 노드 어드레스 스위치

<span id="page-9-0"></span>스테이터스 LED에 EtherCAT의 통신 상태를 표시합니다.

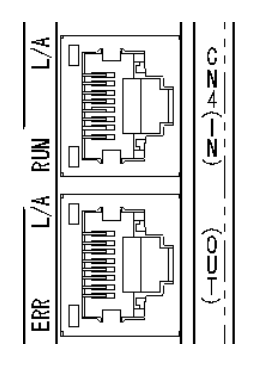

그림 2-4 스테이터스 LED

표 2-1 스테이터스 LED 대응표

| 명칭                  | 색  | 상태         | 내용                                         |
|---------------------|----|------------|--------------------------------------------|
|                     | 초록 | 소등         | 통신 스테이트 머신(ESM)이 'INIT' 상태                 |
| <b>RUN</b>          |    | 블링킹        | 통신<br>머신(ESM)이 'PRE-OPERATION'상태<br>스테이트   |
|                     |    | 시그널<br>플래시 | 스테이트 머신(ESM)이 'SAFE-OPERATION'<br>상태<br>통신 |
|                     |    | 점등         | 스테이트 머신(ESM)이 'OPERATION' 상태<br>통신         |
|                     | 빨강 | 소등         | 정상 동작                                      |
| <b>ERR</b>          |    | 블링킹        | 통신 설정 이상                                   |
|                     |    | 시그널 플래시    | 이상, 통신 데이터 이상<br>동기화                       |
|                     |    | 더블 플래시     | 워치도그 타임아웃 이상                               |
| 소등<br>물리층의 LINK 미확립 |    |            |                                            |
| L/A<br>(IN)         | 초록 | 점등         | 물리층의 LINK 확립                               |
|                     |    | 플리커링       | EtherCAT 통신 데이터의 송수신 중                     |
| L/A<br>(OUT)        | 초록 | 소등         | 물리층의<br>LINK 미확립                           |
|                     |    | 점등         | 물리층의<br>LINK 확립                            |
|                     |    | 플리커링       | EtherCAT 통신 데이터의 송수신<br>죽                  |

#### <span id="page-9-1"></span>2-4 본 장치의 파라미터 설정

본 장치의 파라미터는 NJ 컨트롤러와 연결할 때 다음과 같이 설정하십시오.

표 2-2 파라미터 설정 항목

| 파라미터<br>번호       | 대상<br>자리 | 명칭              | 설정값            | 설명                      |  |  |
|------------------|----------|-----------------|----------------|-------------------------|--|--|
| P162             |          | 전자 기어비 분자       |                | 본 장치의 전자 기어는 사용하지       |  |  |
| P <sub>163</sub> |          | 전자 기어비 분모       |                | 않습니다.                   |  |  |
| P <sub>171</sub> |          | 정방향 소프트웨어 OT 리밋 | $\overline{0}$ | 본 장치의 소프트웨어 OT 리밋은      |  |  |
| P172             |          | 역방향 소프트웨어 OT 리밋 | $\Omega$       | 사용하지 않습니다.              |  |  |
| P800             |          | 오버트래블           | $0($ 무효 $)$    | 본 장치의 '정방향 오버트래블(FOT)', |  |  |
|                  |          | 실행 사양           |                | '역방향 오버트래블(ROT)'의 신호    |  |  |
|                  |          |                 |                | 상태를 EtherCAT 통신 경유로     |  |  |
|                  |          |                 |                | 통지하고, NJ 컨트롤러 측에서 이상    |  |  |
|                  |          |                 |                | 정지 처리를 합니다.             |  |  |

연결 설정

#### <span id="page-10-0"></span>2-5 NJ 컨트롤러의 설정

#### 2-5-1 ESI 파일의 내장

- <span id="page-10-1"></span>ㆍ오므론 소프트웨어: Sysmac Studio 를 기동하여 새 프로젝트 또는 기존 프로젝트 파일을 여십시오.
- ㆍConfigurations and Setup 의 EtherCAT(①)을 클릭하고 화면 중앙의 Master 기기상(②)에서 오른쪽 클릭하여 'ESI Library 표시'를 선택하십시오.

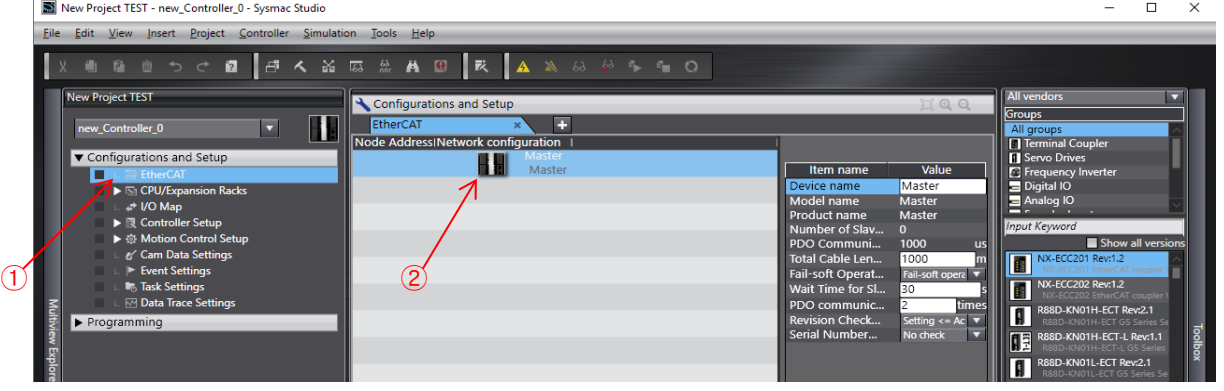

그림 2-5 프로젝트 파일

ㆍESI Library 창의 'this folder(③)'를 클릭하여, 표시된 폴더 내에 ESI 파일 'NikkiDenso NCR-HD Series.xml'을 복사하십시오.

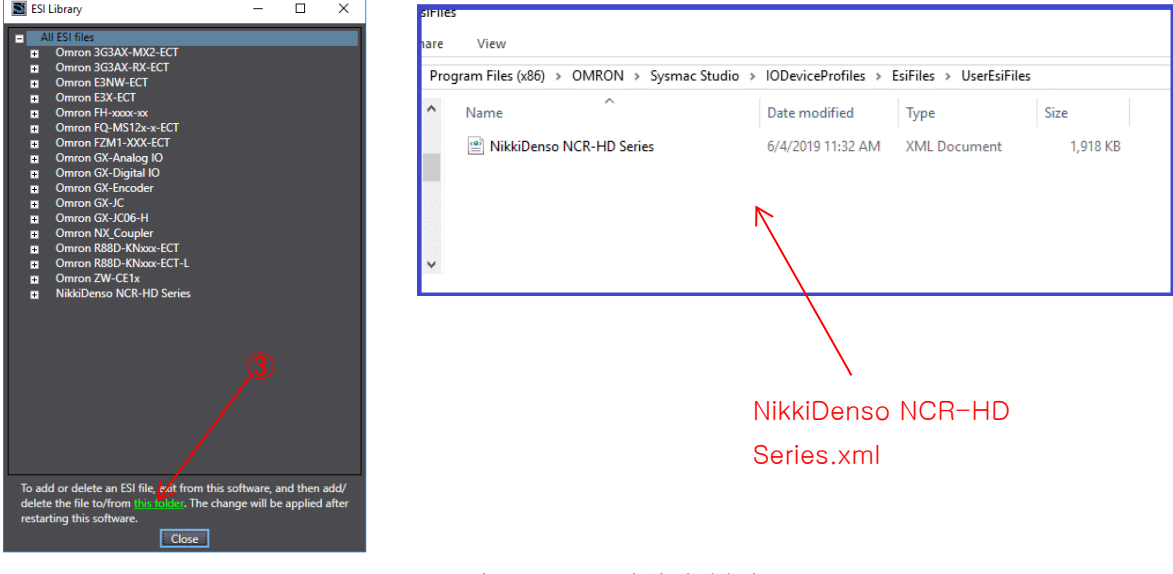

그림 2-6 ESI 파일의 복사

- ㆍ상기 복사가 완료된 후, Sysmac Studio 를 재기동하십시오.
- ※'네트워크 구성 대조 이상'이 발생한 경우, 별책 자료 TJ-42620 'VPH Series HD Type Communications manual'을 참조하여 VPH 소프트웨어 버전 및 ESI 파일 Rev.의 대응을 확인하십시오.

<span id="page-11-0"></span>ㆍConfigurations and Setup 의 EtherCAT(④)을 클릭하여 화면 오른쪽 위의 그룹에서 'Servo Drives(⑤)'를 선택한 후, 화면 오른쪽 창에서 'NCR-HD Series(⑥)'를 더블 클릭하면 화면 중앙에 'NCR-HD Series(⑦)'가 구성됩니다.

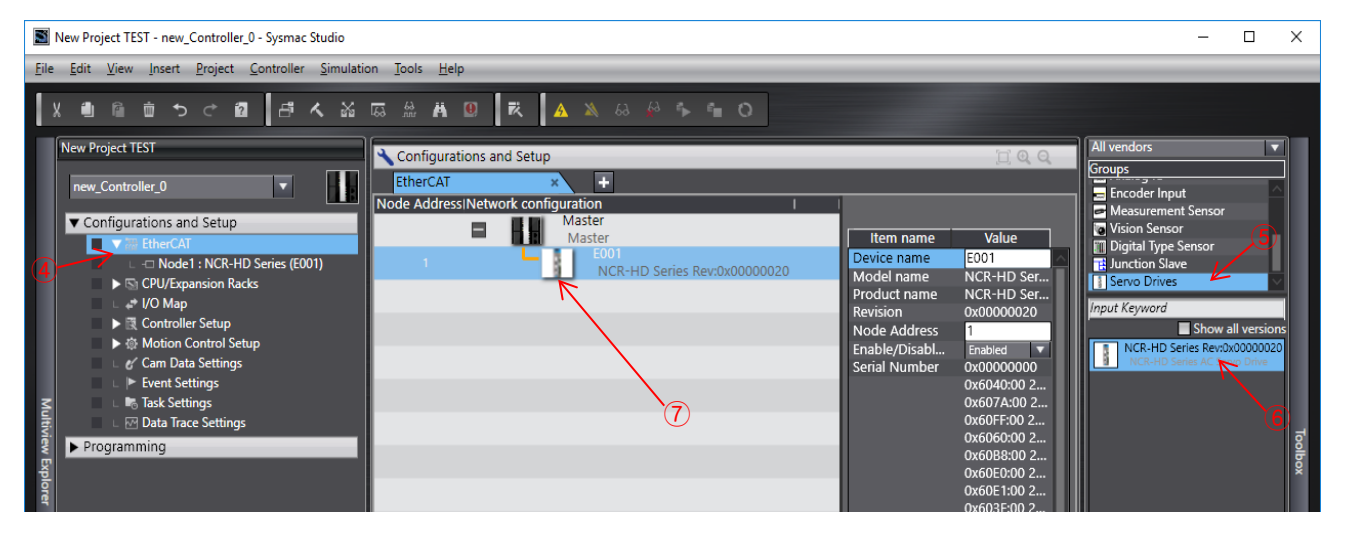

그림 2-7 본 장치의 구성 설정

#### <span id="page-11-1"></span>2-5-3 NJ 컨트롤러의 설정

- 1) PDO 매핑 설정
	- ㆍ상기 ⑦을 클릭한 후 오른쪽 창 위의 PDO 매핑 설정의 'Edit PDO Map Settings'를 클릭하십시오. ㆍ PDO 매핑 설정의 편집 창 위에 다음(빨간 테두리 부분)과 같이 설정하고 'OK'를 클릭하십시오.

| ×<br>55<br><b>Edit PDO Map Settings</b><br>Π |                               |                                                 |                              |  |              |                       |              |                                                    |                |                         |                |
|----------------------------------------------|-------------------------------|-------------------------------------------------|------------------------------|--|--------------|-----------------------|--------------|----------------------------------------------------|----------------|-------------------------|----------------|
| <b>PDO Map</b>                               |                               |                                                 |                              |  |              |                       |              | PDO entries included in 259th transmit PDO Mapping |                |                         |                |
|                                              |                               | Process Data Size : Input 200 [bit] / 320 [bit] |                              |  | <b>Index</b> | <b>Size</b>           | Data typel   |                                                    | PDO entry name |                         |                |
|                                              |                               |                                                 | Output 184 [bit] / 320 [bit] |  | 0x603F:00    | 16 [bit]              | <b>UINT</b>  | Error code                                         |                |                         | Error co       |
|                                              | Selection Input/Output        | <b>Name</b>                                     | Flag                         |  | 0x6041:00    | 16 [bit]              | <b>UINT</b>  | Statusword                                         |                |                         | <b>Statusv</b> |
| ۰                                            |                               | No option                                       |                              |  | 0x6064:00    | 32 [bit]              | <b>DINT</b>  | Position actual value                              |                |                         | Position       |
|                                              | Output                        | 1st receive PDO Mapping                         | <b>Editable</b>              |  | 0x6077:00    | 16 [bit]              | <b>INT</b>   | Torque actual value                                |                |                         | Torque         |
| olooc                                        | ---                           | No option                                       | ---                          |  | 0x6061:00    | 8 [bit]               | <b>SINT</b>  | Modes of operation display                         |                |                         | Modes          |
|                                              | Output                        | 258th receive PDO Mapping                       | ---                          |  | 0x60B9:00    | 16 [bit]              | <b>UINT</b>  | Touch probe status                                 |                |                         | Touch I        |
|                                              | Output                        | 259th receive PDO Mapping                       | ---                          |  | 0x60BA:00    | 32 [bit]              | <b>DINT</b>  | Touch probe pos1 pos value                         |                |                         | Touch I        |
|                                              | Output                        | 260th receive PDO Manning                       |                              |  | 0x60BC:00    | 32 [bit]              | <b>DINT</b>  | Touch probe pos2 pos value                         |                |                         | Touch I        |
| $\circ$                                      | Output                        | 261th receive PDO Mapping                       |                              |  | 0x60FD:00    | 32 [bit]              | <b>UDINT</b> | Digital inputs                                     |                |                         | <b>Digital</b> |
|                                              | Output                        | 262th receive PDO Mapping                       | ---                          |  |              |                       |              |                                                    |                |                         |                |
|                                              | ---                           | No option                                       | ---                          |  |              |                       |              |                                                    |                |                         |                |
| $\overline{\mathbf{e}}$                      | Input                         | 1st transmit PDO Mapping                        | Editable                     |  |              |                       |              |                                                    |                |                         |                |
| O                                            |                               | No option                                       |                              |  |              |                       |              |                                                    |                |                         |                |
|                                              | Innut                         | 258th transmit PDO Manning                      |                              |  |              |                       |              |                                                    |                |                         |                |
| $\overline{\bullet}$                         | Input                         | 259th transmit PDO Mapping                      |                              |  |              |                       |              |                                                    |                |                         |                |
|                                              | Input                         | 260th transmit PDO Mapping                      | ш,                           |  |              |                       |              |                                                    |                |                         |                |
| $\blacksquare$                               | Input                         | 261th transmit PDO Mapping                      | $-$                          |  |              |                       |              |                                                    |                |                         |                |
|                                              |                               |                                                 |                              |  |              |                       |              |                                                    |                |                         |                |
|                                              |                               |                                                 |                              |  |              |                       |              |                                                    |                |                         |                |
|                                              | Move Down<br>Move Up<br>Align |                                                 |                              |  |              |                       |              |                                                    |                |                         |                |
|                                              |                               |                                                 |                              |  |              | <b>Edit PDO Entry</b> |              | <b>Add PDO Entry</b>                               |                | <b>Delete PDO Entry</b> |                |
|                                              |                               |                                                 |                              |  |              |                       |              | OK                                                 | Cancel         |                         | <b>Apply</b>   |

그림 2-8 PDO 매핑 설정

- 연결 설정
	- 2) 축 기본 설정
		- Configurations and Setup 의 'Motion Control Setup'-'Axis Settings'-'MC\_Axis00\*(\*)'을 클릭하여 Axis Basic Settings 창을 표시합니다.
		- ㆍAxis Basic Settings 창에 다음(빨간 테두리 부분)과 같이 설정하십시오.

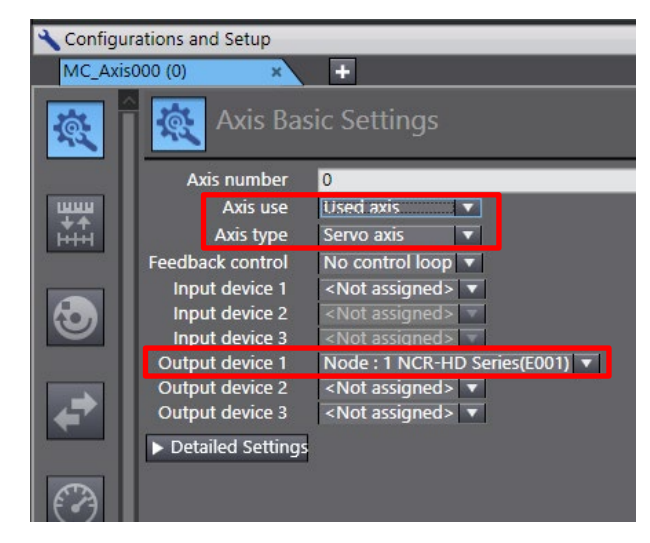

그림 2-9 축 기본 설정

ㆍ'Detailed Settings'를 클릭하여 다음(빨간 테두리 부분)과 같이 설정하십시오.

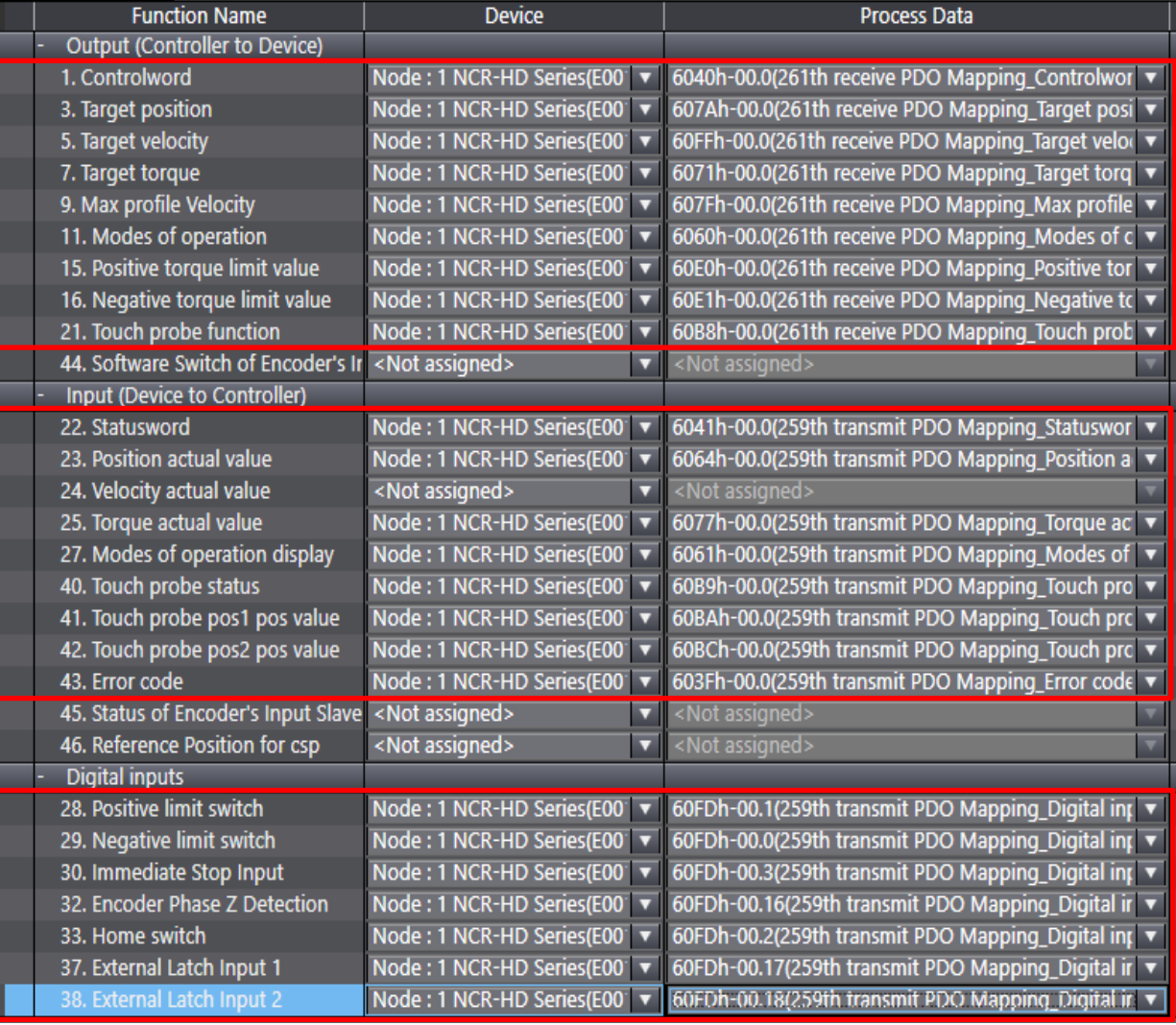

#### 그림 2-10 축 기본 설정 상세

#### 3) 단위 변환 설정 및 위치 카운트 설정

ㆍ표시 단위 및 위치 카운트를 설정합니다. 사용하는 모터에 따라 설정이 다릅니다.

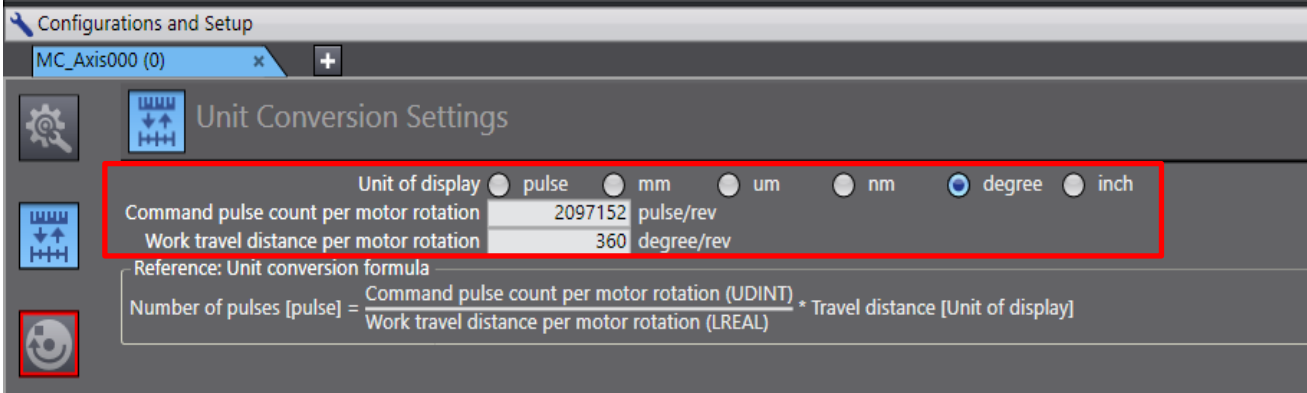

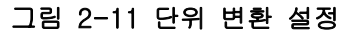

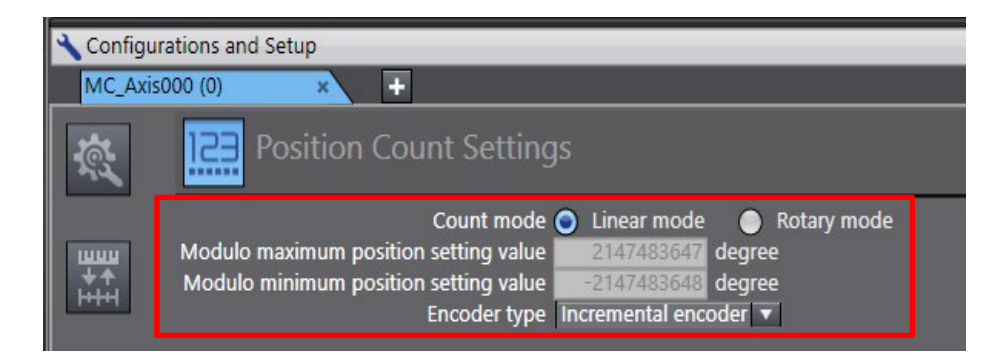

그림 2-12 위치 카운트 설정

#### 연결 설정

① τDISC 모터를 사용하는 경우 1

본 설정은 아래와 같은 조건의 경우에 적용합니다.

- ㆍ 1 회전 앱솔루트 엔코더를 사용 ※[P060: 엔코더 타입]에서 'S-ABS2/3/4, R-BiSS' 설정 시
- ㆍ엔코더 분해능[P061: 회전계 모터 엔코더 펄스 수]가 2 의 거듭제곱값 이외

ㆍ한 방향으로의 무한 길이 이송 용도

그 이외의 경우는 '②τDISC 모터를 사용하는 경우 2' 이후의 항목을 참조하십시오.

표 2-3 본 장치의 파라미터 설정

| No.  | 명칭         | 설정값                      |  |  |  |
|------|------------|--------------------------|--|--|--|
| P164 | 기계 이동량     | 엔코더 분해능(P061)의 2의 거듭제곱값의 |  |  |  |
|      |            | 근사값                      |  |  |  |
| P804 | 통신 모드 시 사양 | 유효                       |  |  |  |
|      | 서택         |                          |  |  |  |

#### 표 2-4 단위 변환 설정 및 위치 카운트 설정

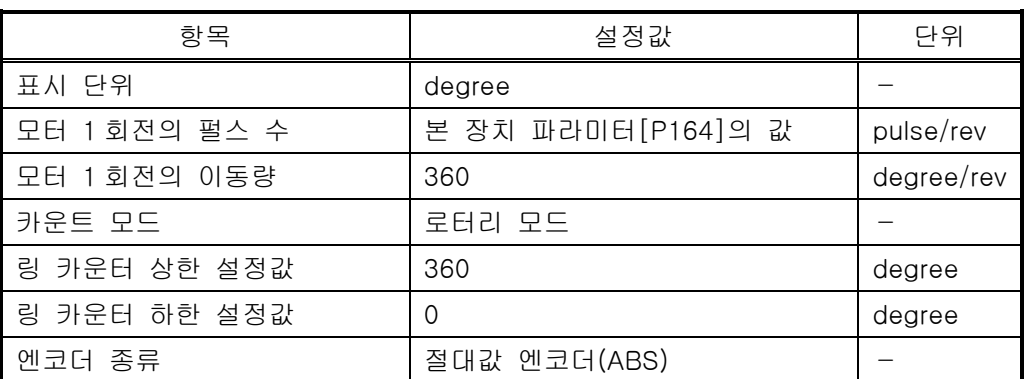

② τDISC 모터를 사용하는 경우 2

본 설정은 아래와 같은 조건의 경우에 적용합니다.

ㆍ 1 회전 앱솔루트 엔코더를 사용

※[P060: 엔코더 타입]에서 'S-ABS2/3/4, R-BiSS' 설정 시

표 2-5 단위 변환 설정 및 위치 카운트 설정

| 항목            | 설정값                 | 단위         |
|---------------|---------------------|------------|
| 표시 단위         | degree              |            |
| 모터 1 회전의 펄스 수 | 본 장치 파라미터 [P061]의 값 | pulse/rev  |
| 모터 1 회전의 이동량  | 360                 | degree/rev |
| 카운트 모드        | 로터리 모드              |            |
| 링 카운터 상한 설정값  | 360                 | degree     |
| 링 카운터 하한 설정값  |                     | degree     |
| 엔코더 종류        | 절대값 엔코더(ABS)        |            |

본 설정은 '①τDISC 모터를 사용하는 경우 1' 및 '②τDISC 모터를 사용하는 경우 2' 이외의 조건인 경우에 적용합니다.

표 2-6 단위 변환 설정 및 위치 카운트 설정

| 항목           | 설정값                | 단위         |
|--------------|--------------------|------------|
| 표시 단위        | degree             |            |
| 모터 1회전의 펄스 수 | 본 장치 파라미터[P061]의 값 | pulse/rev  |
| 모터 1회전의 이동량  | 360                | degree/rev |
| 엔코더 종류       | 인크리멘탈 엔코더(INC)     |            |

#### ④ τ리니어 모터를 사용하는 경우

ㆍ[P060: 엔코더 타입]에서 'L-SEN' 설정 시

#### 표 2-7 단위 변환 설정 및 위치 카운트 설정

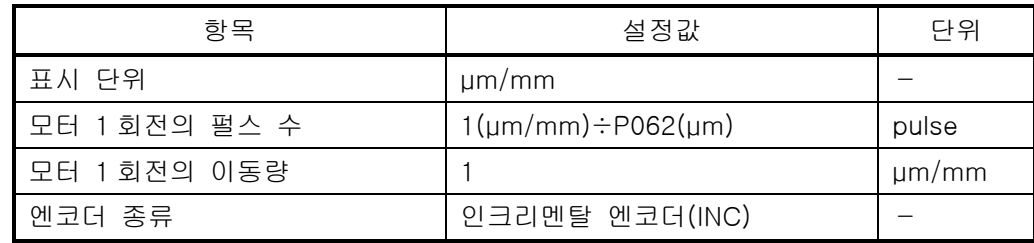

ㆍ[P060: 엔코더 타입]에서 'L-LESS' 설정 시

#### 표 2-8 단위 변환 설정 및 위치 카운트 설정

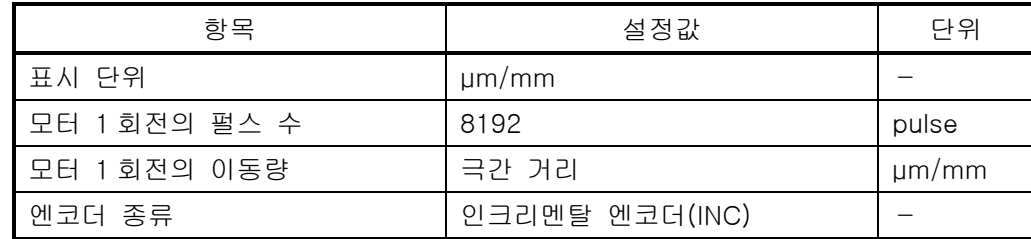

ㆍ[P060: 엔코더 타입]에서 'L-BiSS' 설정 시

표 2-9 단위 변환 설정 및 위치 카운트 설정

| 항목           | 설정값                            | 단위         |
|--------------|--------------------------------|------------|
| 표시 단위        | $\mu$ m/mm                     |            |
| 모터 1회전의 펄스 수 | $1(\mu m/mm) \div P062(\mu m)$ | pulse      |
| 모터 1회전의 이동량  |                                | $\mu$ m/mm |
| 엔코더 종류       | 절대값 엔코더(ABS)                   |            |

ㆍ[P060: 엔코더 타입]에서 'ENSIS, EnDat' 설정 시

#### 표 2-10 단위 변환 설정 및 위치 카운트 설정

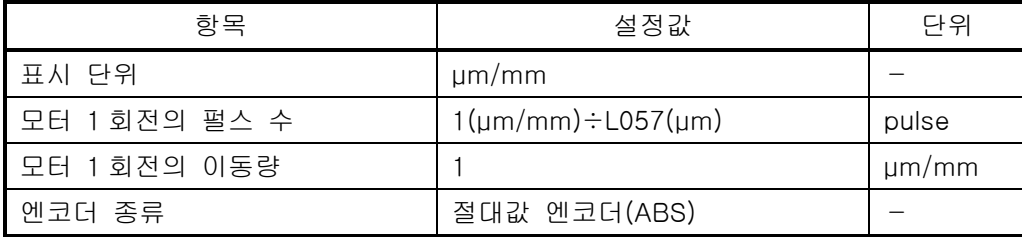

#### 4) 동작 설정

#### ㆍ위치 제어 시의 위치 결정 완료 폭 및 완료 감시 시간을 설정합니다.

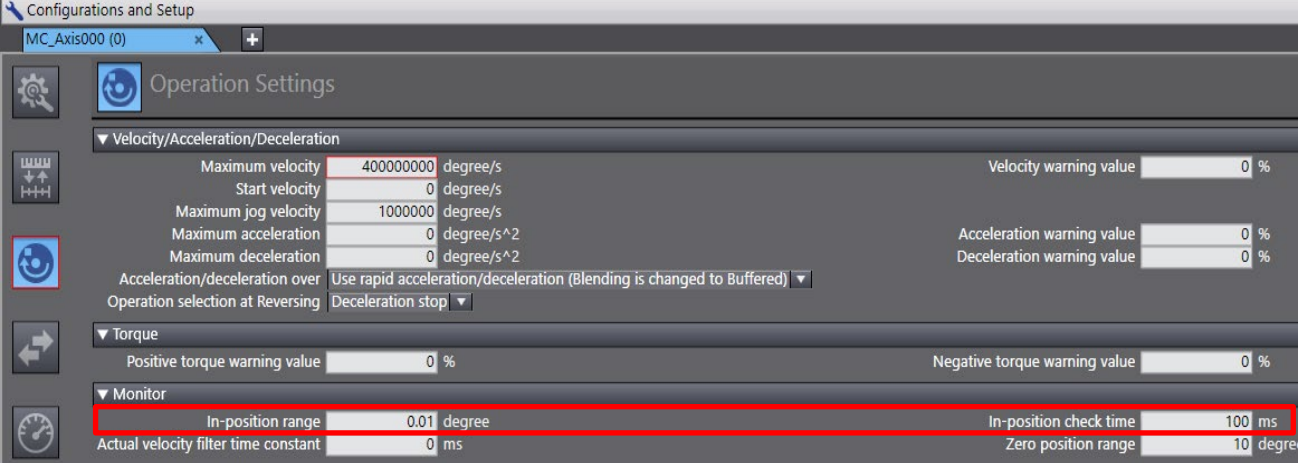

그림 2-13 동작 설정

5) 확장 동작 설정

ㆍ사용 모터의 피크 토크율을 설정합니다.

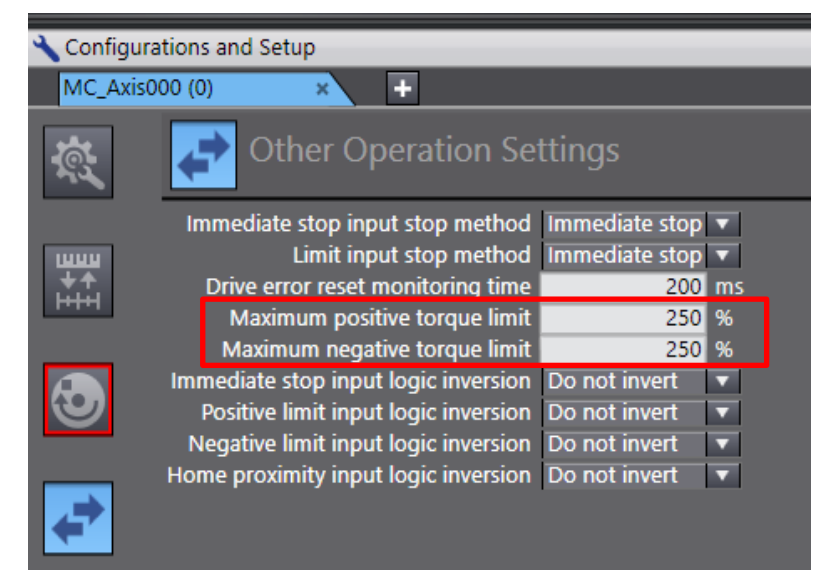

그림 2-14 확장 동작 설정

- 6) 서보 드라이버 설정
	- 링 카운터 상한/하한 설정값은 아래의 초기값을 그대로 설정합니다.

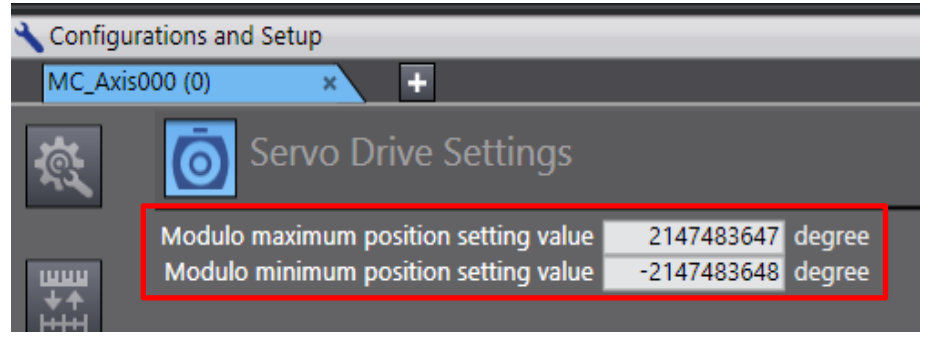

그림 2-15 서보 드라이버 설정

본 설정으로 NJ 컨트롤러와 연결하기 위한 최소한의 통신 설정이 완료되었습니다. 기타 항목은 고객님의 시스템에 적합한 값을 설정하십시오. 본 설정으로 NJ 컨트롤러의 모션 커맨드(MC\_Power, MC\_Move 등)를 사용할 수 있습니다.

--이상--